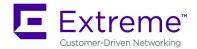

6480 Via Del Oro San Jose, CA 95119 +1 888-257-3000

# ExtremeGuest 6.0.1.0-001R Release Notes

September 13<sup>th</sup>, 2019

| Overview                                    | 1 |
|---------------------------------------------|---|
| Platforms Supported and System Requirements | 1 |
| New Features in ExtremeGuest                | 2 |
| ExtremeGuest Upgrade                        | 4 |
| Important Application Notes                 | 6 |
| Vulnerability updates                       | 9 |
| Issues Fixed                                | 9 |
| Known Issues                                |   |
| Global Support:                             |   |
|                                             |   |

# **OVERVIEW**

ExtremeGuest 6.0.1.0 continues to build on the scalable and innovative ExtremeGuest architecture, offering flexible deployment options for wireless and wired networks covering ExtremeWireless, ExtremeWirelessWING and ExtremeSwitch product lines.

ExtremeGuest 6.0.1.0 release includes fixes for Extreme Cloud Appliance Support, Splash template and REST API functionalities.

Please refer to the most current <u>ExtremeGuest Datasheet</u> of the product for key features and ordering codes.

# PLATFORMS SUPPORTED AND SYSTEM REQUIREMENTS

ExtremeGuest release 6.0.1.0 is a VM firmware image for ExtremeGuest application.

| Virtual Platform | Firmware Image                        |
|------------------|---------------------------------------|
| ExtremeGuest     | ExtremeGuest-6.0.1.0-001R.img         |
|                  | ExtremeGuest-INSTALL-6.0.1.0-001R.iso |

| Capacity<br>(Clients DB Entries) | vCPU             | Memory<br>(DDR3-L or DDR4) | Storage/Configuration | IOPS                  |
|----------------------------------|------------------|----------------------------|-----------------------|-----------------------|
| 10K                              | 8 Core @ 2.5GHz  | 32GB                       | 100GB RAID 1+0        | 1000 Sustained Writes |
| 100K                             | 16 Core @ 2.5GHz | 64GB                       | 250GB RAID 1+0        | 2000 Sustained Writes |
| 250K                             | 16 Core @ 2.5GHz | 64GB                       | 500GB RAID 1+0        | 2500 Sustained Writes |
| 500K                             | 24 Core @ 2.5GHz | 128GB                      | 500GB RAID 1+0        | 3000 Sustained Writes |
| 1 Million                        | 24 Core @ 2.5GHz | 128GB                      | 1TB RAID 1+0          | 4000 Sustained Writes |
| 2 Million                        | 24 Core @ 2.5GHz | 128GB                      | 1TB RAID 1+0          | 5000 Sustained Writes |
| 5 Million                        | 24 Core @ 2.5GHz | 256GB                      | 2TB RAID 1+0          | 6000 Sustained Writes |
| 10 Million                       | 32 Core @ 2.5GHz | 512GB                      | 4TB RAID 1+0          | 8000 Sustained Writes |

Following are the system resource requirements for ExtremeGuest 6.0.0.0:

# **NEW FEATURES IN EXTREMEGUEST**

## ExtremeGuest Release 6.0.1.0:

- Extreme Cloud Appliance Support fix for critical issues.
  - Distributed Captive-Portal with ExtremeWirelessWING
  - Centralized Captive-Portal with ExtremeWireless
- Fix for critical issues in Splash template management and REST API.

## ExtremeGuest Release 6.0.0.0:

- Captive-Portal Splash template builder
  - Integrated editor tool to create/modify responsive captive portal pages in few clicks.
  - Ready-to-use themes for building nice looking and responsive captive-portal pages.
  - Widgets for quick customization Video, Image, Banner, Image Slide-show, Self-Registration Form, Login Form, HTML Insertion, HTML Redirection, Social Authentication, Terms and Conditions, Privacy Policy widgets.
- Splash template Management
  - Ready-to-use splash templates for common use cases.
  - Clone capability for splash templates.
  - Status indicator for splash templates Used/Not-used/Modified
  - Improved distribution of Captive Portal Splash Template Pages to WiNG Controllers/APs.
  - Ability to deploy the same splash template for Distributed and Centralized Captive-Portals.
- Unified Guest Access Deployment, Analytics and Management for Wireless and Wired networks
  - ExtremeWirelessWING deployment
    - Distributed Captive-Portal
    - Centralized Captive-Portal
  - o Extreme Cloud Appliance deployment
    - Distributed Captive-Portal with ExtremeWirelessWING

- Centralized Captive-Portal with ExtremeWireless
- EXOS Switch Wired deployment
  - Integrated workflow with ExtremeControl for Wired Guest access deployment.
- Location and Network based captive-portal support
  - Ability to differentiate splash templates and access policies based on location and brand.
- Dashboard based report builder
  - High quality HTML based reports Customizable layout and filter support.
  - Ability to generate any analytics dashboard into a PDF report.
- REST API Support
  - System provisioning APIs Sites, Networks and Devices Management.
  - Guest user Management APIs Username, Email, Mobile Number based user management.
  - Guest Device Management APIs MAC address based device management.
- ExtremeGuest supports additional MAC formats (middle-hyphen, no-delim, pair-colon, pair-space, quad-dot) for MAC authentication
- Radius CHAP authentication protocol is supported on ExtremeGuest.
- Improved scale and performance for analytics charts.
- Fix of select customer reported bugs

## ExtremeGuest Release 5.9.3.0:

- Clickable KMS
  - Summary View clickable KMS icons allowing the administrator to drill into specific guest analysis data
- Loyalty Onboarding
  - Differentiated guest access experience for loyalty users
- Splash template Management
  - Improved distribution of Captive Portal Splash Template Pages to WiNG Controllers/APs.
  - $\circ$   $\;$  Ability to verify the splash template status on APs/Controllers from ExtremeGuest.
  - Real time summary and detailed logs, history logs for splash template operations.
  - $\circ$   $\;$  Ability to provide the centralized view of the splash template distribution status.
- Ability to search and sort on the entire dataset of end-points and users for the matching criteria
- Global search capability site specific details and analytics can be looked up using global search.
- Onboarding Device count limit
  - Limits the number of devices each user can have on the network depending on the group they belong to.
- Providing Temporary Internet Access to receive OTP in absence of Cellular Data
- Configurable SMTP port for Email and SMS-Over-Email notification.
- Enhanced Captive-Portal Troubleshooting
- Fix of select customer reported bugs

# EXTREMEGUEST UPGRADE

#### ExtremeGuest Release 6.0.1.0

- 1. Upgrading ExtremeGuest 5.9.2.x/5.9.3.x/6.0.0.0 to ExtremeGuest 6.0.1.0
  - a. Install ExtremeGuest-6.0.1.0-001R.img using the upgrade command. DO NOT reboot the devices.
  - b. Follow (<u>Upgrading 3 Node ExtremeGuest Deployment</u>) for the coordinated reboot of replica-set members.

#### ExtremeGuest Release 6.0.0.0

- 2. Upgrading ExtremeGuest 5.9.2.x/5.9.3.x to ExtremeGuest 6.0.0.0
  - a. Install ExtremeGuest-6.0.0.0-001R.img using the upgrade command. DO NOT reboot the devices.
  - b. Follow (Upgrading 3 Node ExtremeGuest Deployment)) for the coordinated reboot of replica-set members.

#### ExtremeGuest Release 5.9.3.0

- 3. Upgrading ExtremeGuest 5.9.2.x to ExtremeGuest 5.9.3
  - a. Install ExtremeGuest-5.9.3.0-015R.img using the upgrade command. DO NOT reboot the devices.
  - **b.** Follow (<u>Upgrading 3 Node ExtremeGuest Deployment</u>)) for the coordinated reboot of replica-set members.

## ExtremeGuest Release 5.9.2.0

- 1. Upgrade of integrated WiNG Captive Portal solution to ExtremeGuest solution is not supported.
- 2. Migrating a VX9000 to ExtremeGuest 5.9.2 as standalone VM:
  - a. Install Migration patch 'UpgradeVX9000ToEGuest.patch' on all VX9000 based ExtremeGuest running pre- 5.9.2 firmware.
  - b. Install ExtremeGuest-5.9.2.0-032R.img using the upgrade command. DO NOT reboot the devices.
  - c. Follow (<u>Upgrading 3 Node ExtremeGuest Deployment</u>) for the coordinated reboot of replica-set members.

## Upgrading 3 Node ExtremeGuest Deployment

- 1. Upgrading 3 Node ExtremeGuest Deployment
  - a. Upgrade all ExtremeGuest devices to new firmware using the upgrade command. DO NOT reboot the devices.
  - b. Reboot the Arbiter and wait for the device to come up and join the replica-set.
  - c. Disable ExtremeGuest server on both Primary and Secondary replica-set member:

Primary #self

Enter configuration commands, one per line. End with CNTL/Z.

Primary (config-device-00-0C-29-35-AE-F6)#no eguest-server

Primary (config-device-00-0C-29-35-AE-F6)#comm wr

Primary (config-device-00-0C-29-35-AE-F6)#end

Secondary #self

Enter configuration commands, one per line. End with CNTL/Z.

Secondary (config-device-00-0C-29-35-AE-F7)#no eguest-server

Secondary (config-device-00-0C-29-35-AE-F7)#comm wr

Secondary (config-device-00-0C-29-35-AE-F7)#end

2. Reboot the primary replica-set member and wait for the device to come up and join the replica-set. Make sure that the replica-set is up. Use the below-mentioned command to verify:

Primary#sh database status

| MEMBER                                                 | STATE                           | ONLINE TIME                                                              |
|--------------------------------------------------------|---------------------------------|--------------------------------------------------------------------------|
| 192.168.210.200*<br>192.168.210.201<br>192.168.210.203 | PRIMARY<br>SECONDARY<br>ARBITER | 0 hours 2 min 17 sec<br>15 hours 15 min 53 sec<br>15 hours 47 min 16 sec |
| 192.108.210.205                                        | ANDITEN                         | 15 Hours 47 Hill 10 Sec                                                  |

[\*] indicates this device.

- 3. Now reboot the secondary replica-set member and wait for the device to come up and join the replica-set. Make sure that the replica-set is up using the above-mentioned command.
- 4. Now enable ExtremeGuest Server on primary and then on secondary replica-set member:

Primary #self

Enter configuration commands, one per line. End with CNTL/Z.

Primary (config-device-00-0C-29-35-AE-F6)#eguest-server

Primary (config-device-00-0C-29-35-AE-F6)#comm wr

Primary (config-device-00-0C-29-35-AE-F6)#end

Secondary #self

Enter configuration commands, one per line. End with CNTL/Z.

Secondary (config-device-00-0C-29-35-AE-F7)#eguest-server

Secondary (config-device-00-0C-29-35-AE-F7)#comm wr

Secondary (config-device-00-0C-29-35-AE-F7)#end

5. Make sure that the ExtremeGuest services are running on Primary and Secondary servers:

| Primary#sh eguest status<br>Database server is local |                    |  |
|------------------------------------------------------|--------------------|--|
| Database server is reachable                         |                    |  |
| pid                                                  | process            |  |
| 1939                                                 | gmd                |  |
| 1960                                                 | acct_server        |  |
| 2073                                                 | acct_server        |  |
| 2074                                                 | acct_server        |  |
| 2079                                                 | acct_server        |  |
| 2084                                                 | acct_server        |  |
| 2136                                                 | acct_server-helper |  |
| 2856                                                 | regserver          |  |
| 2879                                                 | guest_manager      |  |
| 2920                                                 | guest_manager      |  |
| 2921                                                 | guest_manager      |  |
| 2926                                                 | guest_manager      |  |
| 2931                                                 | guest_manager      |  |
| 3256                                                 | radiusd            |  |
| 31971                                                | gmd                |  |
| Primary#                                             |                    |  |

# IMPORTANT APPLICATION NOTES

#### Application Notes for ExtremeGuest Release 6.0.1.0

- Extreme Cloud Appliance
  - 4.56.02 release firmware is required for ExtremeGuest 6.0.1.0 interoperability.
- Social Provided Walled Garden rules requirement for each login (Configuration->Social)

## Application Notes for ExtremeGuest Release 6.0.0.0

- Extreme Cloud Appliance
  - o 4.56.02 release firmware is required for ExtremeGuest 6.0.0.0 interoperability.
  - WING 5.9.6 (or) WING 7.2.0 firmware required on APs for Extreme Cloud Appliance managed distributed deployment.
- ExtremeControl
  - ExtremeControl 8.3.0 release firmware is required for ExtremeGuest 6.0.0.0 interoperability.

- Refer to <u>ExtremeGuest ExtremeControl HOW-TO</u> document for configuration steps required on ExtremeControl and ExtremeGuest for Wired Guest Access deployment.
- EXOS Switches supported: 440G2, 450G2, 460G2(22.5.1.7, 30.2.1.8)
- Social authentication is not supported for EXOS Switch deployment due to walled garden limitation.
- o Data Usage Analytics reporting is not supported for EXOS Switch deployment
- Refer to 'ExtremeGuest\_Feature\_Matrix.xlsm' for supported features on each deployment models.
- Access to the demo mode of ExtremeGuest application Click on the work 'ExtremeGuest' on the login page and type 'demo'.
- ExtremeGuest 6.0.0.0 restricts deleting default onboarding policy, AAA group and Authorization policy.
- Splash templates
  - System templates are upgraded to work with the splash template editor.
  - User templates uploaded before ExtremeGuest 6.0.0.0 cannot be edited using splash template editor.
  - Clone option for system and user templates created with new editor.
- Location and Network based splash template support
  - ExtremeGuest allows to configure common landing page URL across different splash templates used for location and networks.
    - e.g. http(s)://extremeguest-ip/landing/

## Application Notes for ExtremeGuest Release 5.9.3

- ExtremeGuest 5.9.3.0 is considered as a maintenance release.
- Extreme Networks continues the development of ExtremeGuest as a standalone product separated from WiNG VX9K Controller
- WiNG infrastructure should be upgraded to at least 5.9.2 to work with ExtremeGuest 5.9.2 and above.
- Access to the demo mode of ExtremeGuest application Click on the work 'ExtremeGuest' on the login page and type 'demo'.
- After upgrading to 5.9.3.0 user needs to manually configure SMTP port for security option 'none'.
- When using different AAA policies for Captive Portal and Wlan, AAA policy configured for captive-portal must contain the following configuration:

authentication server 1 host <Authentication server>

accounting server 1 host <ExtremeGuest>

- WiNG Infrastructure must be at WiNG 5.9.3.0 for the following:
  - Loyalty onboarding
  - Onboarding Device count limit
  - Temporary Internet Access to receive OTP
  - All Splash template distribution and management.

## Application Notes for ExtremeGuest Release 5.9.2

• VX9000 based ExtremeGuest application is not supported as of WiNG 5.9.2.

- Use "UpgradeVX9000ToEGuest.patch" to migrate the VX9000 based ExtremeGuest application to ExtremeGuest 5.9.2 release.
- License Management for ExtremeGuest is only available at User Interface, CLI based license management is not supported.
- ExtremeGuest user interface is accessible through http(s)://hostname.domainname.com/
- Set WLAN registration type as "user" when setting up onboarding policy for the network to deliver One-Time-Passcode/Passcode on sponsor approval.
- Enable Message Parts at Clickatell SMS integration when customized SMS text message exceeds 160 characters length.
- Device fingerprinting report may not provide accurate Device, Browser and OS types when using Frictionless Onboarding for a network.
- Following ExtremeGuest functionalities are not supported for Captive-Portal Gateway Deployment
  - Frictionless Onboarding
  - Loyalty Application detection
  - Disconnect from network
  - Welcome Back Message

# Application Notes for ExtremeGuest Release 5.9.1

- Added "service show database collections statistics" to show size of the collection, number of Database documents.
- Added "service eguest remove-data deleted-devices offline-for" to delete the devices reported at ExtremeGuest that are offline/removed from the network.

# Application Notes for ExtremeGuest Release 5.9.0

- ExtremeGuest Deployment– please refer to "ExtremeGuest Deployment guide" posted on Support site under product manuals.
- ExtremeGuest is supported on VX 9000 instance. Note: NX 9600 platform can be used as ExtremeGuest for demo only (non-production).
- Preloaded for 100 client devices/60days without licensing
- Recommended browser when using ExtremeGuest in v5.9.0 are:
  - Chrome ver 56.0.2924.87 (64-bit) or later.
  - Firefox 53.0.3
- Refer to ExtremeGuest datasheet for the VX resource requirements to deploy ExtremeGuest solution at various scale.
- ExtremeGuest and NSight services are not supported on the same VX instance.
- Splash Template Management Make sure to add the below command to controller's/VC's before attempting to push the advanced templates from ExtremeGuest to WiNG Controller/Virtual Controller.

(config)#rf-domain

(config-rf-domain-{ALL})#override-wlan <WLAN-NAME> template test

\*test – template name has no significance, just a dummy template name.

• When configuring a database-policy replica-set using FQDN, enable ip dns-server-forwarding on all ExtremeGuest devices participating in the replica set.

- Configure 'geo-coordinates <latitude> <longitude>' in RF domain context to specify site locations for ExtremeGuest Google map view
- Configure 'location' in RF domain context to specify Facebook site-id used during Facebook Check-in.
- When enabling wired captive-portal based registration with ExtremeGuest, create a dummy wlan '\$location-vlan-VLAN-ID' on the wired device where captive portal is enforced.
  \$location – value of rf-domain location string.

# VULNERABILITY UPDATES

In case a patch has been applied to address vulnerability even though vulnerability was addressed – some security scans only check the version number of the component as opposed to testing the actual vulnerability – and therefore might still report issue being present.

## ExtremeGuest 6.0.0.0

- CVE-2015-9261: huft\_build in archival/libarchive/decompress\_gunzip.c in BusyBox before 1.27.2 misuses a pointer, causing segfaults and an application crash during an unzip operation on a specially crafted ZIP file.
- HTTP OPTIONS method enabled Vulnerability fixed.
- CVE-2018-0732: openssl 1.0.2m (cpe:/a:openssl:openssl:1.0.2m); TLS handshake using a DH(E) based ciphersuite a malicious server can send a very large prime value to the client.
- CVE-2018-15473, OpenSSH through 7.7 is prone to a user enumeration vulnerability
- CVE-2017-18344: The timer\_create syscall implementation in kernel/time/posix-timers.c in the Linux kernel before 4.14.8 doesn't properly validate the sigevent->sigev\_notify field, which leads to out-of-bounds access in the show\_timer function.

## ExtremeGuest 5.9.3.0

- CVE-2018-10940 Linux kernel before 4.16.6 allows local attackers to use a incorrect bounds check in the CDROM driver CDROM\_MEDIA\_CHANGED ioctl to read out kernel memory
- CVE-2018-0739: Constructed ASN.1 types with a recursive definition could result in a DoS attack.
- CVE-2018-1130 Linux kernel before version 4.16-rc7 is vulnerable to a null pointer dereference in dccp\_write\_xmit() function in net/dccp/output.c in that allows a local user to cause a denial of service

# **ISSUES FIXED**

Following issues have been fixed in ExtremeGuest 6.0.1.0 release:

| SPR/CR   | Description                                                                        |
|----------|------------------------------------------------------------------------------------|
| EGST-476 | Action Icon is not changed to unblock for blocker user – Need to refresh the grid. |
| EGST-412 | REST API – development center shows blank page for first time loading.             |
| EGST-501 | KMS is unresponsive when user clicks on Facebook user blocked count                |
| EGST-475 | Check template status is not working                                               |
| EGST-490 | Troubleshooting: Even if a specific domain is selected, all devices are listed.    |

| SPR/CR   | Description                                                                      |
|----------|----------------------------------------------------------------------------------|
| EGST-487 | GUI shows error message "no ssids available at this level" on editing AAA policy |
| EGST-488 | Splash template – some commas are displayed when loading the template.           |
| EGST-500 | Onboarding rule creation with precedence value '0'                               |

# **KNOWN ISSUES**

Following issues are known issues in ExtremeGuest 6.0.0.0:

| Кеу      | Summary                                                                                                    |
|----------|----------------------------------------------------------------------------------------------------|
| EGST-20  | Adds a device entry with more validity, when user is trying to log in using voucher-based email and password with limited validity |
| EGST-231 | KPI Widget is not fitting properly in dashboard for 3 columns.                                                                     |
| EGST-329 | Wired CP – VLAN Switching is not working                                                                                           |
| EGST-347 | Centralized CP - Logout widget is pointing to an empty page.                                                                       |
| EGST-397 | Wired CP - Social auth is not supported due to walled garden limit on EXOS Switch                                                  |
| EGST-401 | Wired CP - Session Time assigned by ExtremeGuest is not honored by EXOS Switch                                                     |

# GLOBAL SUPPORT:

By Phone: +1 800-998-2408 (toll-free in U.S. and Canada)

For the toll-free support number in your country: <a href="http://www.extremenetworks.com/support/">www.extremenetworks.com/support/</a>

By Email: <u>support@extremenetworks.com</u>

By Web: <u>www.extremenetworks.com/support/</u>

By Mail: Extreme Networks, Inc. 6480 Via Del Oro San Jose, CA 95119

For information regarding the latest software available, recent release note revisions, or if you require additional assistance, please visit the Extreme Networks Support website.

© Extreme Networks. 2019. All rights reserved.